## **Funkcja Załóż nowy ZS jak zaznaczony**

Na liście dokumentów ZS (Zamówienia na sprzedaż), do opcji dostępnych pod F12 dodano funkcję "Załóż nowy ZS jak zaznaczony".

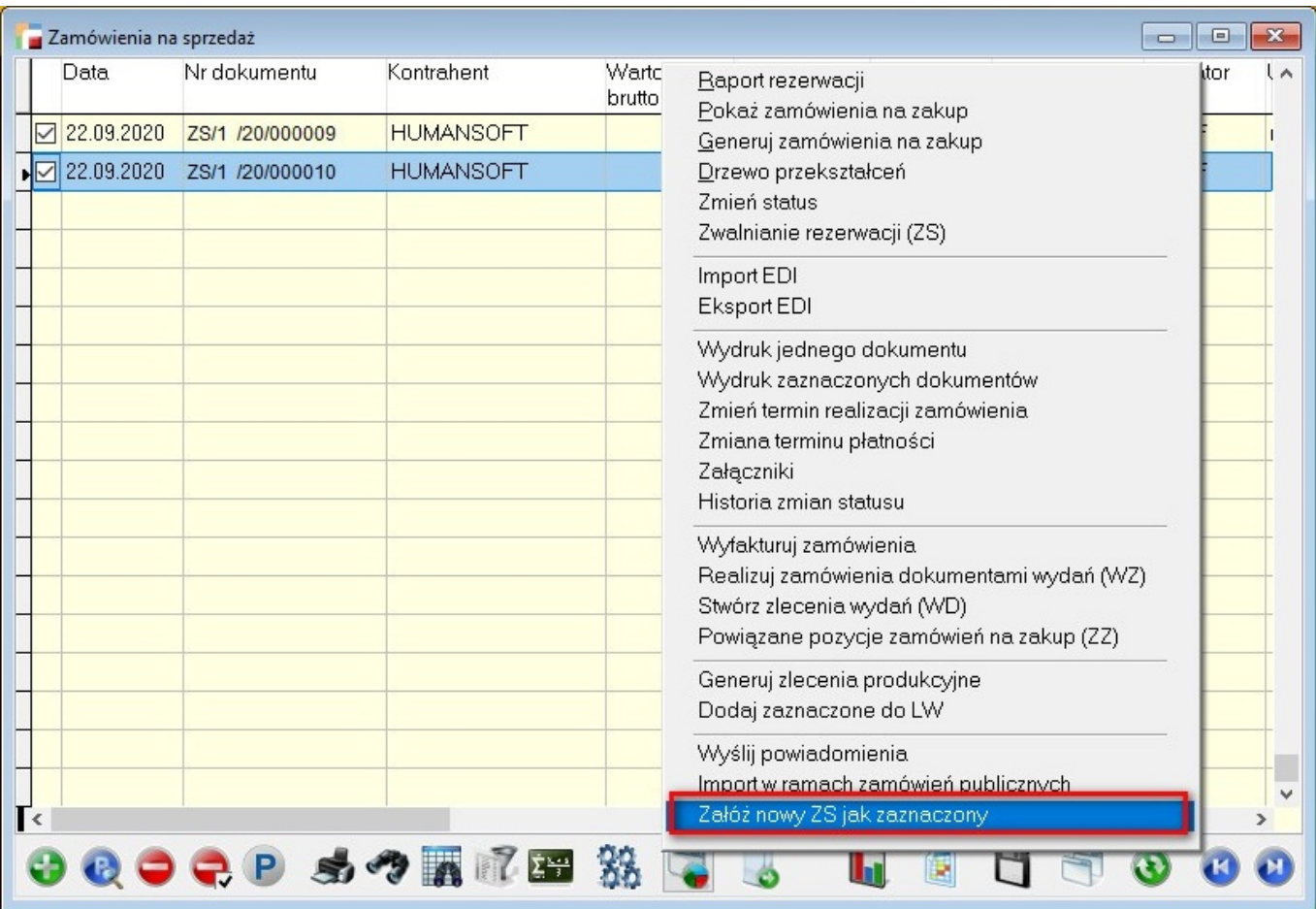

Dokumenty zamówień tworzone są jeden do jednego. Oznacza to, że program utworzy tyle nowych dokumentów, ile zostało zaznaczonych.

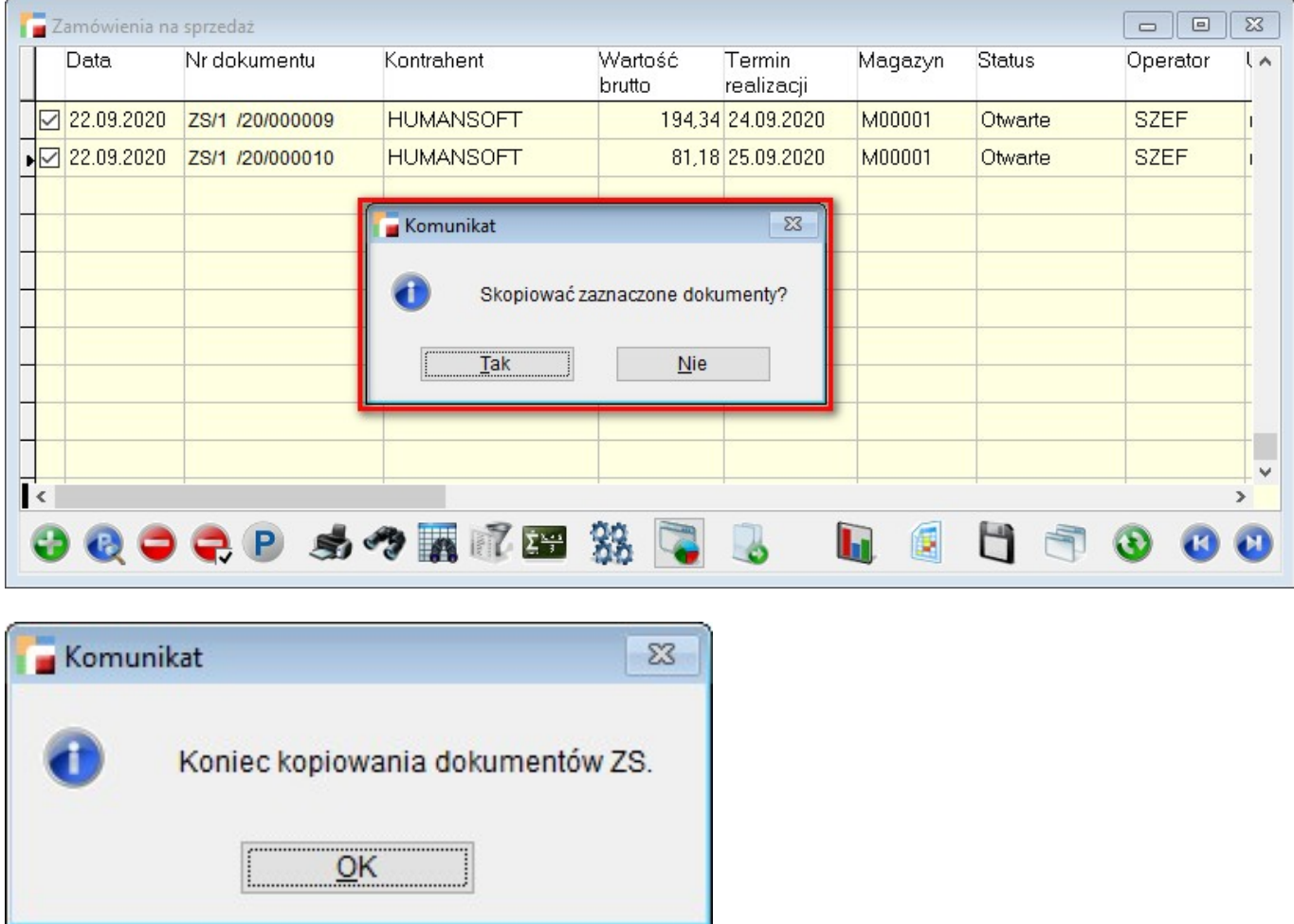

Do nowych dokumentów przenoszone są m.in. informacje dotyczące statusu, operatora jak również cechy dla nagłówków i pozycji.

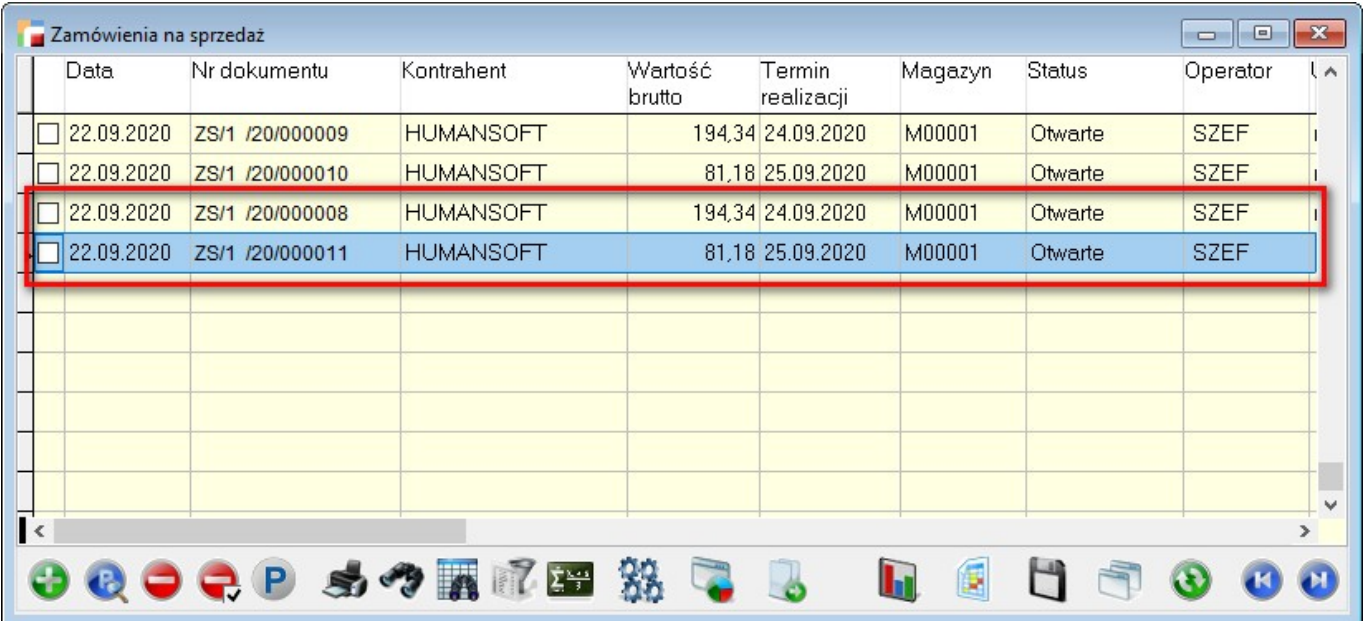